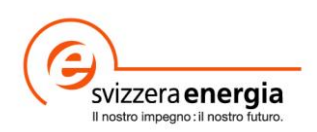

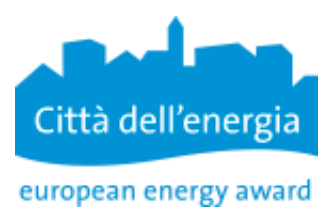

Foglio informativo EnerCoach

## **Login EnerCoach Online**

Con la versione online di EnerCoach, SvizzeraEnergia per i Comuni mette a disposizione uno strumento che permette la gestione della contabilità energetica negli stabili comunali. In questo modo i Comuni hanno la possibilità di lavorare con una versione sempre attuale del software e con una raccolta dei dati climatici aggiornata mensilmente.

## **EnerCoach online per i Comune senza una versione precedente della contabilità energetica**

I Comuni che desiderano iniziare a lavorare con la versione online di EnerCoach sono invitati a prendere contatto con la hotline regionale.

Al termine della procedura di apertura dell'account, la persona responsabile per la contabilità energetica riceverà un messaggio e-mail con la richiesta di effettuare il login e impostare una password.

Dopodiché, la persona registrata potrà elaborare online i dati del Comune.

## **Comuni che lavorano con la versione precedente di EnerCoach (Excel)**

I Comuni o le persone responsabili per la contabilità energetica che voglio passare alla versione online di EnerCoach sono invitati a prendere contatto con la hotline regionale. Essi dovranno poi spedire tramite e-mail la banca dati attuale degli stabili comunali, generata con la versione Excel di EnerCoach. La banca dati si trova nella sottocartella "DatFiles" di EnerCoach e si chiama "DatFile EnerCoach Comune Data xls"

Una volta terminata con successo la verifica del DatFiles, lo stesso sarà importato e verrà aperto un account online del Comune; allo stesso tempo verrà creato un account per i responsabili del Comune.

Al termine della procedura di apertura dell'account, la persona responsabile per la contabilità energetica riceverà un messaggio e-mail con la richiesta di effettuare il login e impostare una password.

Dopodiché, la persona registrata potrà elaborare online i dati del Comune.

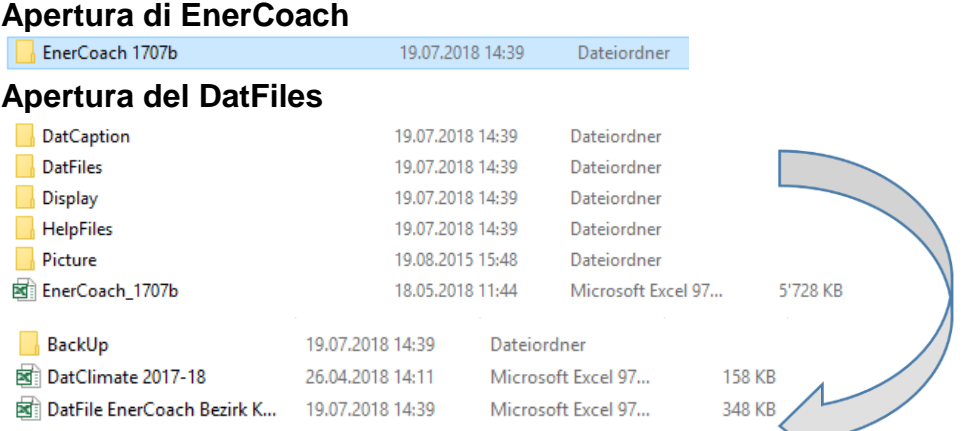

Il "DataFile EnerCoach *Comune Data*.xls" può essere spedito all['hotline regionale](https://www.local-energy.swiss/it/profibereich/profi-instrumente/energiestadt/Werkzeuge-und-Instrumente/Energiebuchhaltung.html#/) semplicemente allegandolo ad un messaggio e-mail.